# **Графика в Q Basic**

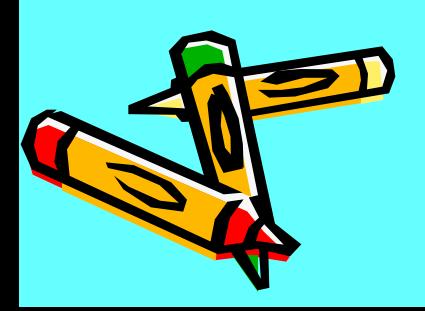

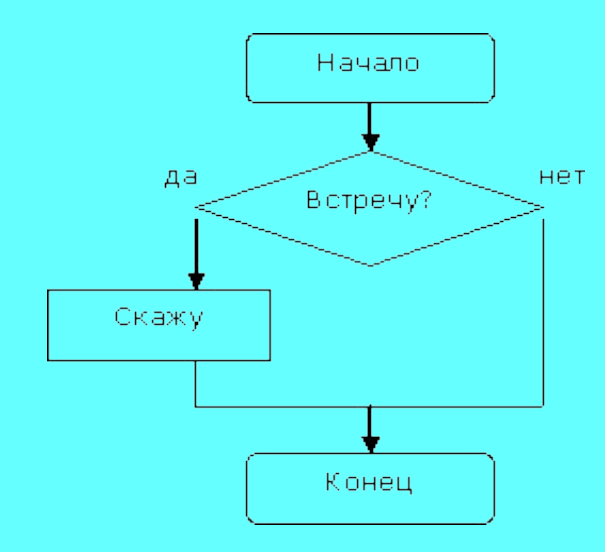

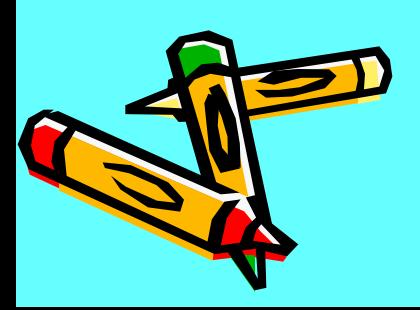

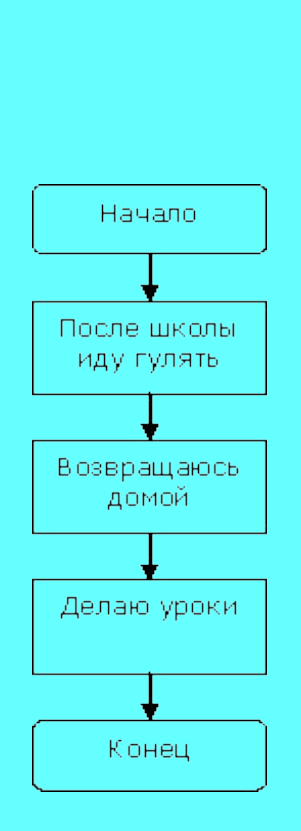

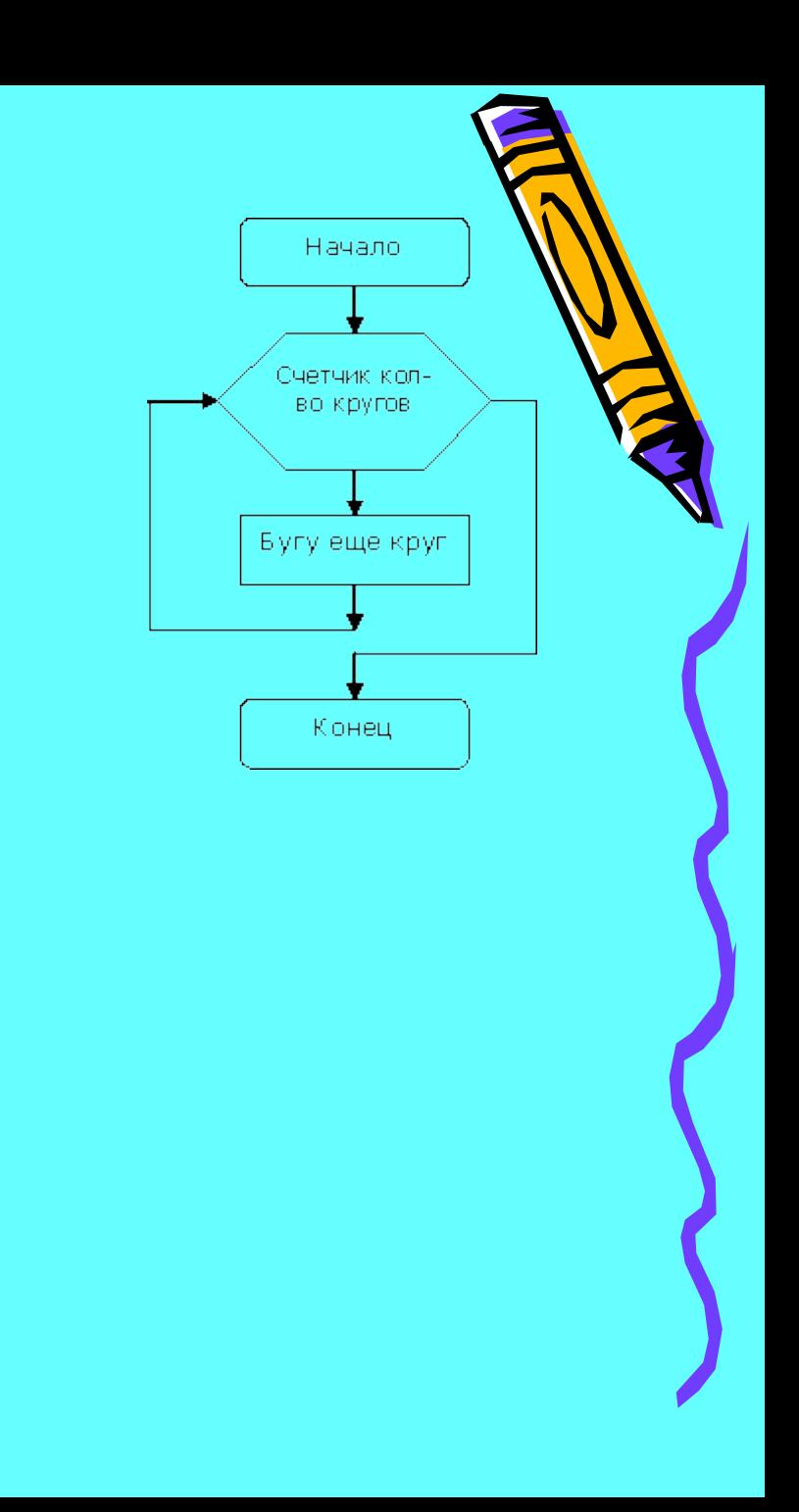

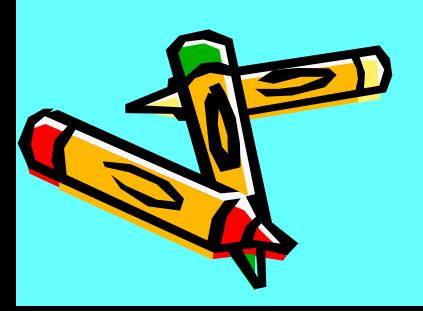

## $a = 5$  $b = 6$  $c = a + b$ PRINT "Результат: ", с END

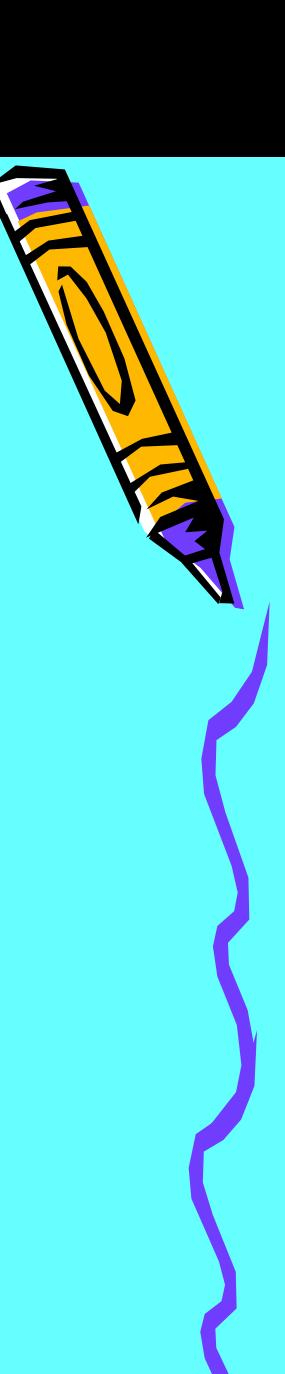

```
INPUT "Введите коэффициент а: ", а
INPUT "Введите коэффициент b: ", b
INPUT "Введите коэффициент с: ", с
d=b*b-4*a*cIF d<0 THEN
PRINT "Корней нет"
ELSE
   IF d=0 THEN
   x=-b/(2^{\star}a)PRINT "корень уравнения: ", х
   ELSE
   x1 = (-b-SQR(d))/(2^*a)x2=(-b+SQR(d))/(2^*a)PRINT "корни уравнения: ", x1, x2
   END IF
END IF
END
```
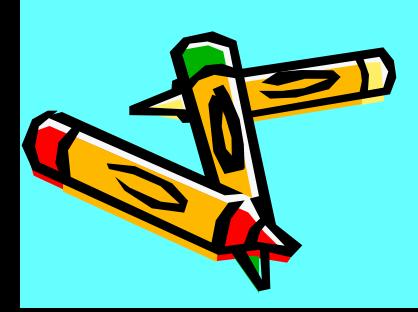

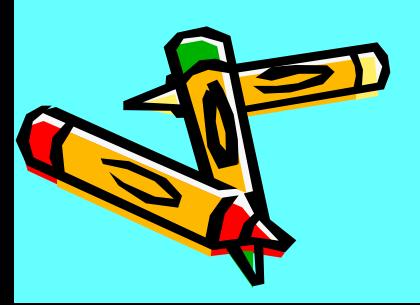

## **FOR I=10 TO 99**  $s = s + I$ **NEXT** PRINT "Результат = ",s END

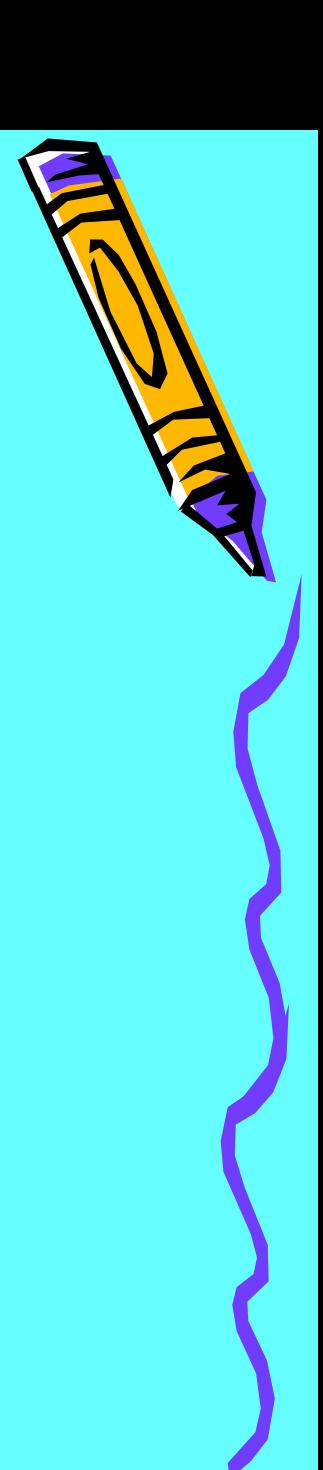

#### INPUT "Введите а", а INPUT "Введите b", b  $c = SQR(2^*a^*b)/(a+b)$

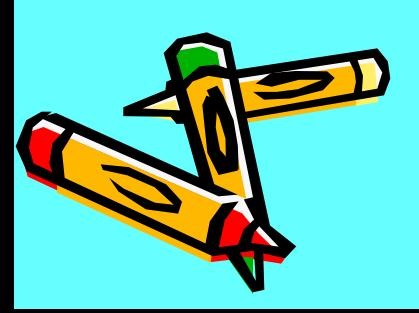

Экранные режимы для адаптера VGA и SVGA

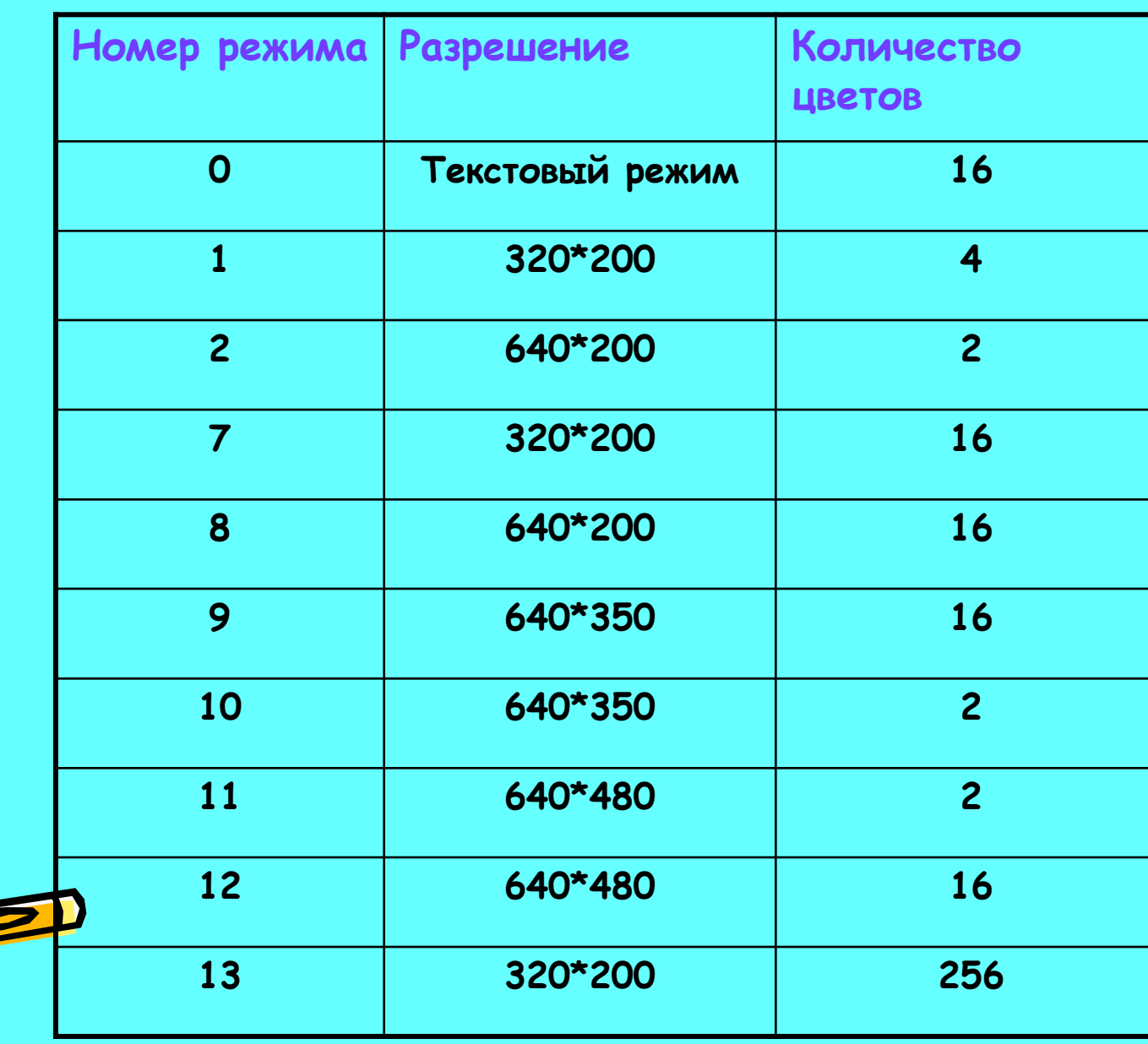

## Экранные режимы: oneparop SCREEN

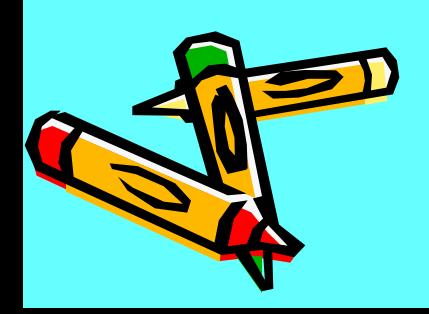

#### Возможные цвета

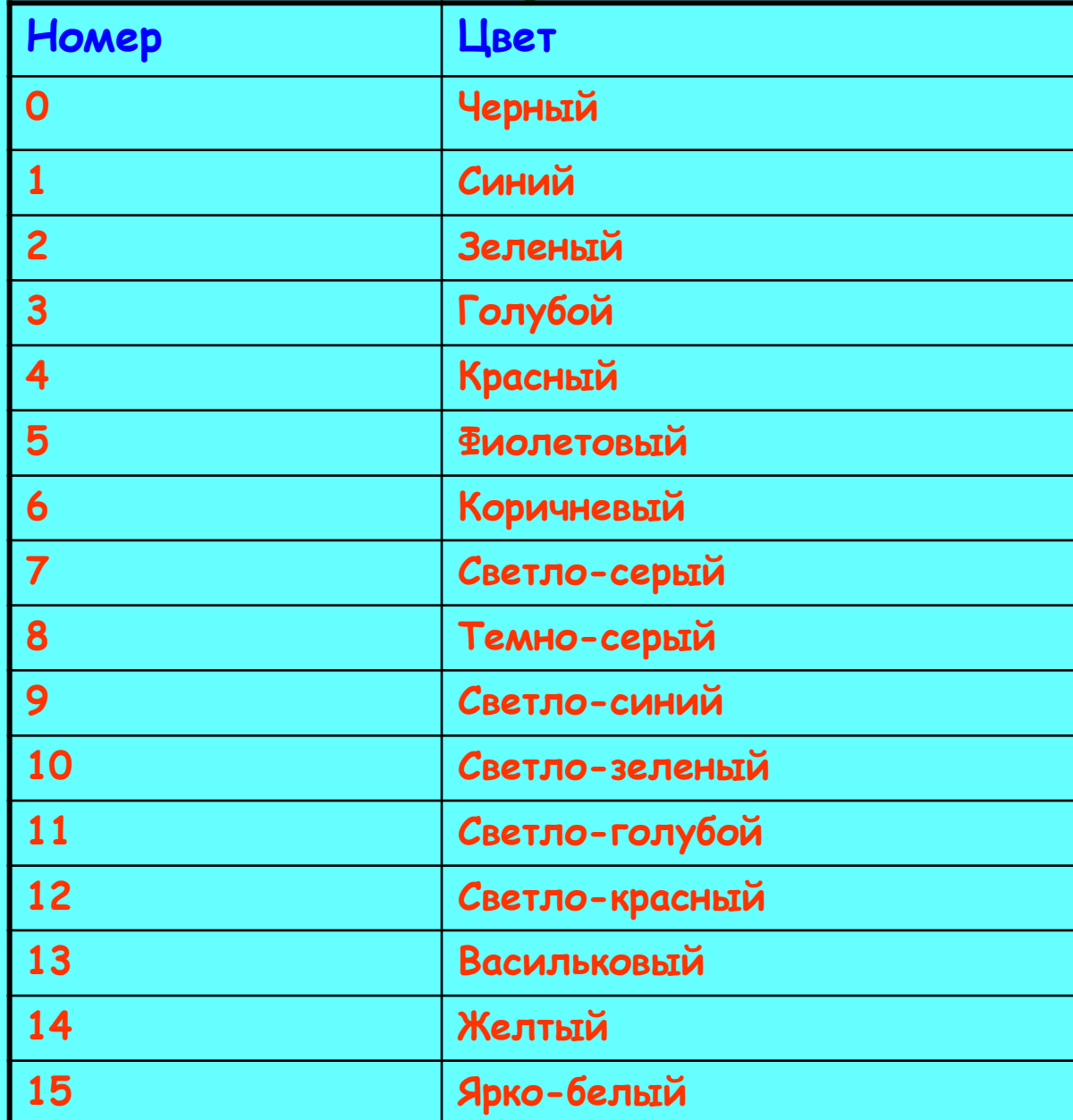

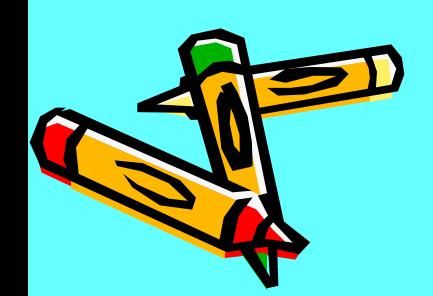

**Графические режимы экрана представляют собой координатную сетку с началом в левом верхнем углу, вправо от которого увеличивается координата Х, а вниз - координата У. Максимальное значение Х на экране 640, а У - 350 (480).**

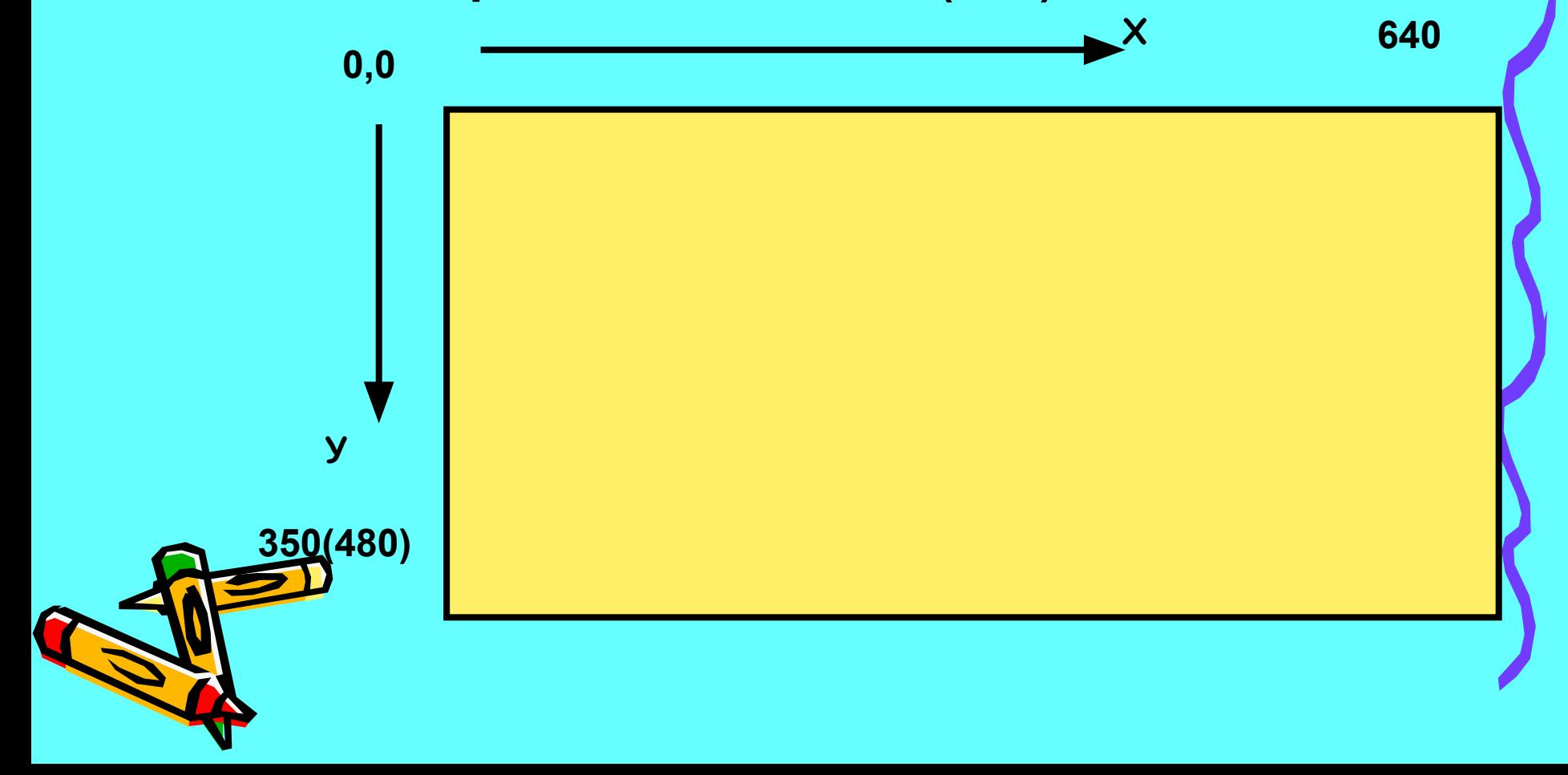

## **Графические примитивы:**

**·Точка. Для изображения точки используется оператор:** 

**PSET(X,Y),C**

**где Х и Y – координаты точки на экране, а С – ее цвет. Рассмотрим пример:**

**Screen 9 или (Screen 12)**

**Pset (320,175),4 – на черном экране появится красная точка. Если изменим цвет фона,** 

**Screen 9 или (Screen 12) Color 1**

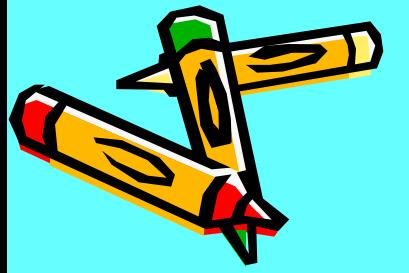

**Pset (320,175),4 – красная точка будет на синем экране.**

## **Отрезок** Line (X1,Y1)-(X2,Y2),C

**350**

**Где Х1, У1 – координаты начала отрезка; Х2, У2 – координаты конца отрезка; С – как всегда цвет. Например , если изобразить отрезок синего цвета на желтом экране с координатами:**

**Программа будет выглядеть так:**

**Screen 9 или (Screen 12) Line (100,300)-(600,50),1**

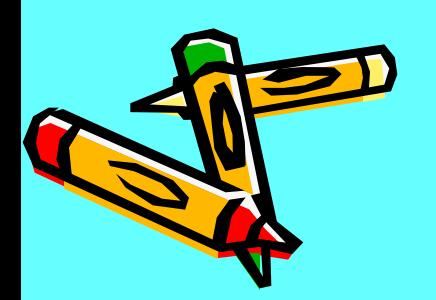

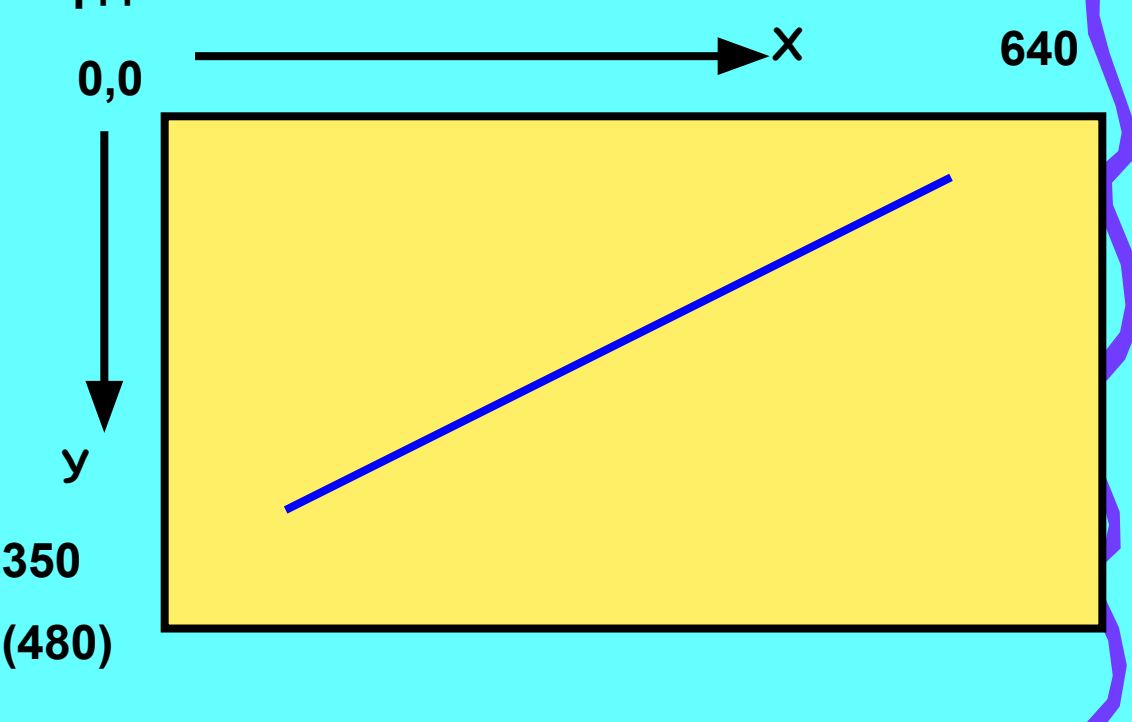

### Прямоугольник Line (X1, Y1)-(X2, Y2), C, B В результате получается прямоугольник, а координаты (X1, У1) (Х2,У2) координаты диагонали прямоугольника. Line (X1, Y1)-(X2, Y2), C, BF - 3TO оператор позволяет не только построить прямоугольник по диагонали, но и сразу закрашивать его. 640  $0,0$ 350  $(480)$

### Окружность

CIRCLE (X, Y), R, C - на экране

дисплея получается окружность. (Х, У)- координаты ее

центра,  $R$  - радиус и  $C$  - ЦВЕТ.

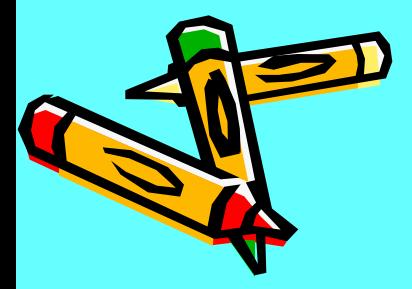

**Э л л и п с CIRCLE (Х, У), R,C,,, К – на экране дисплея получается эллипс. (Х,У) - координаты центра эллипса, R - радиус, С- цвет и К –значение коэффициента сжатия.** 

**0 <K<1 – эллипс, вытянутый по горизонтали**. **•**

**•**

**Если коэффициент сжатия К =1, то это будет не эллипс, а просто окружность.**

**К >1 Эллипс, вытянутый по вертикали**

#### **CIRCLE (x, y), R,C,F1,F2- чертит на экране часть окружности (дугу). F1 и F2 – начало и**

**конец дуги (числа принимающие значения от –2π до 2π).**

Например, **CIRCLE (100,100), 120,1,0,3.14 -**

**чертит на экране дугу от 0 до π.**

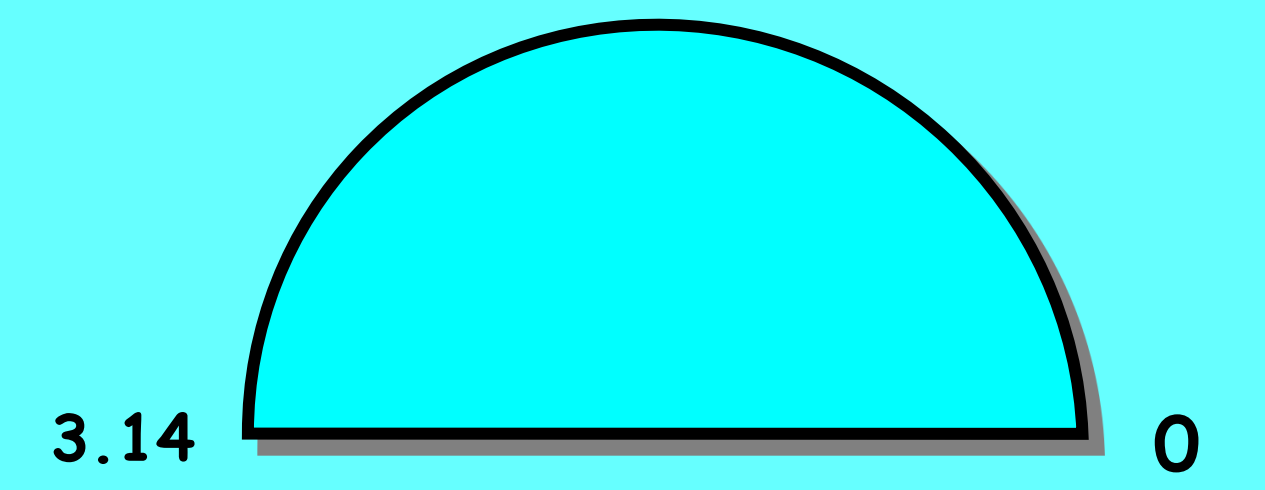

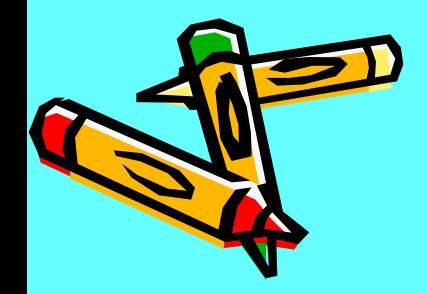

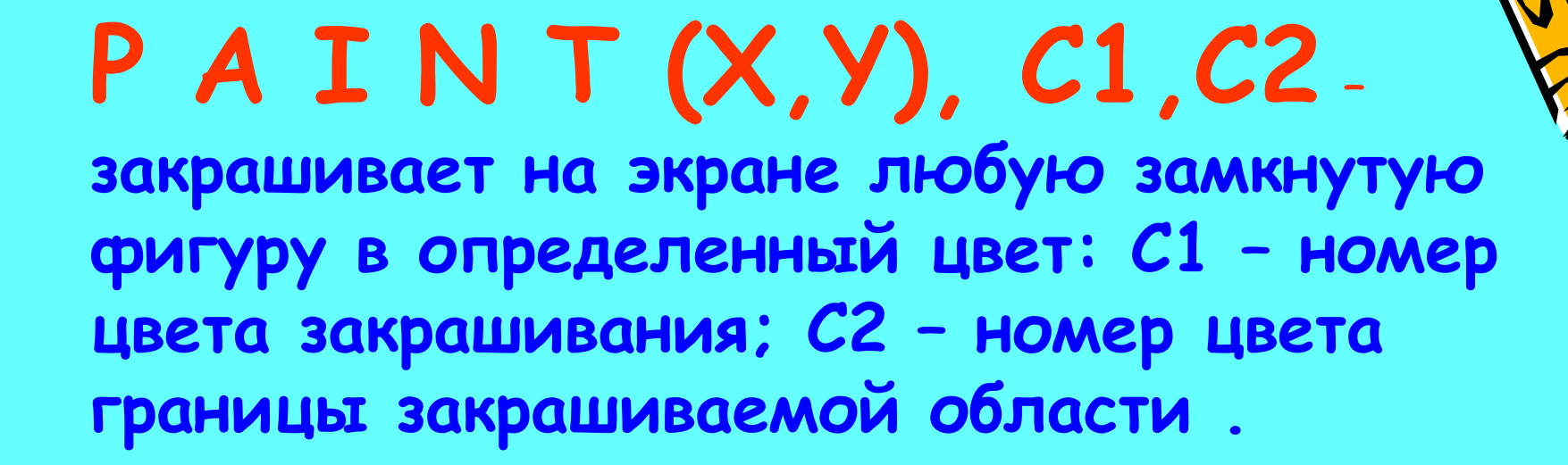

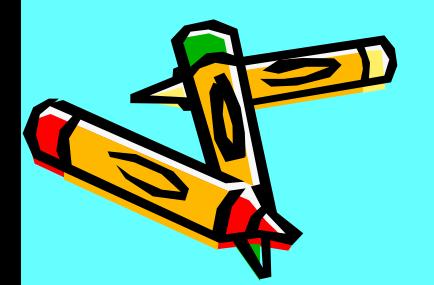

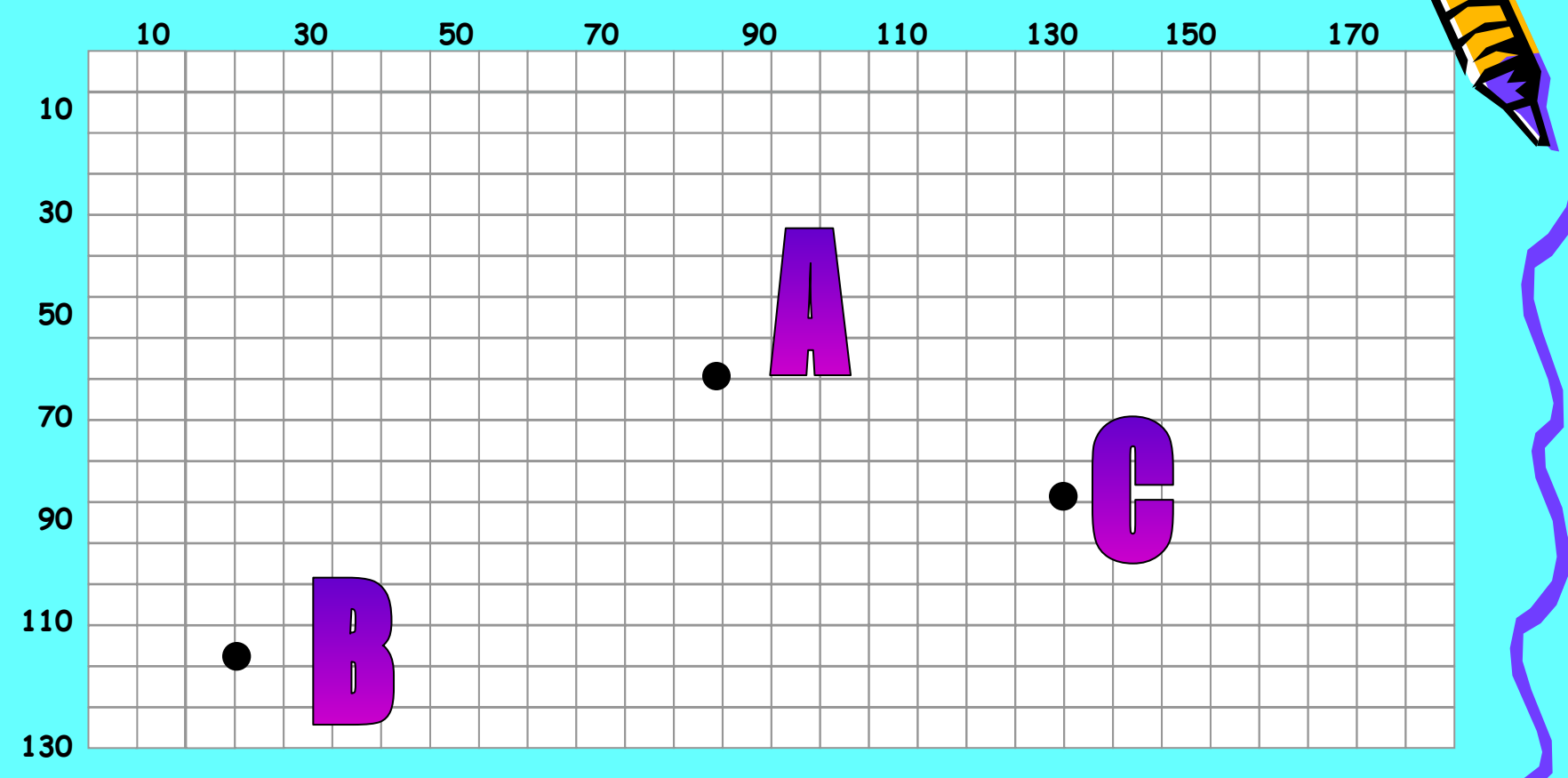

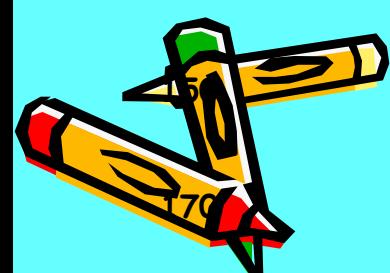

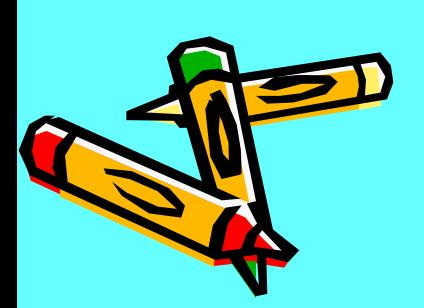

## **LINE(X1,Y1)-(X2,Y2),C LINE(X1,Y1)-(X2,Y2),C,B LINE(X1,Y1)-(X2,Y2),C,BF**

*ОȀъяȐȌȇȑȄ ȌǿȆȌǿȖȄȌȇȄ*  вы деленных букв в операторах<sup>?</sup>

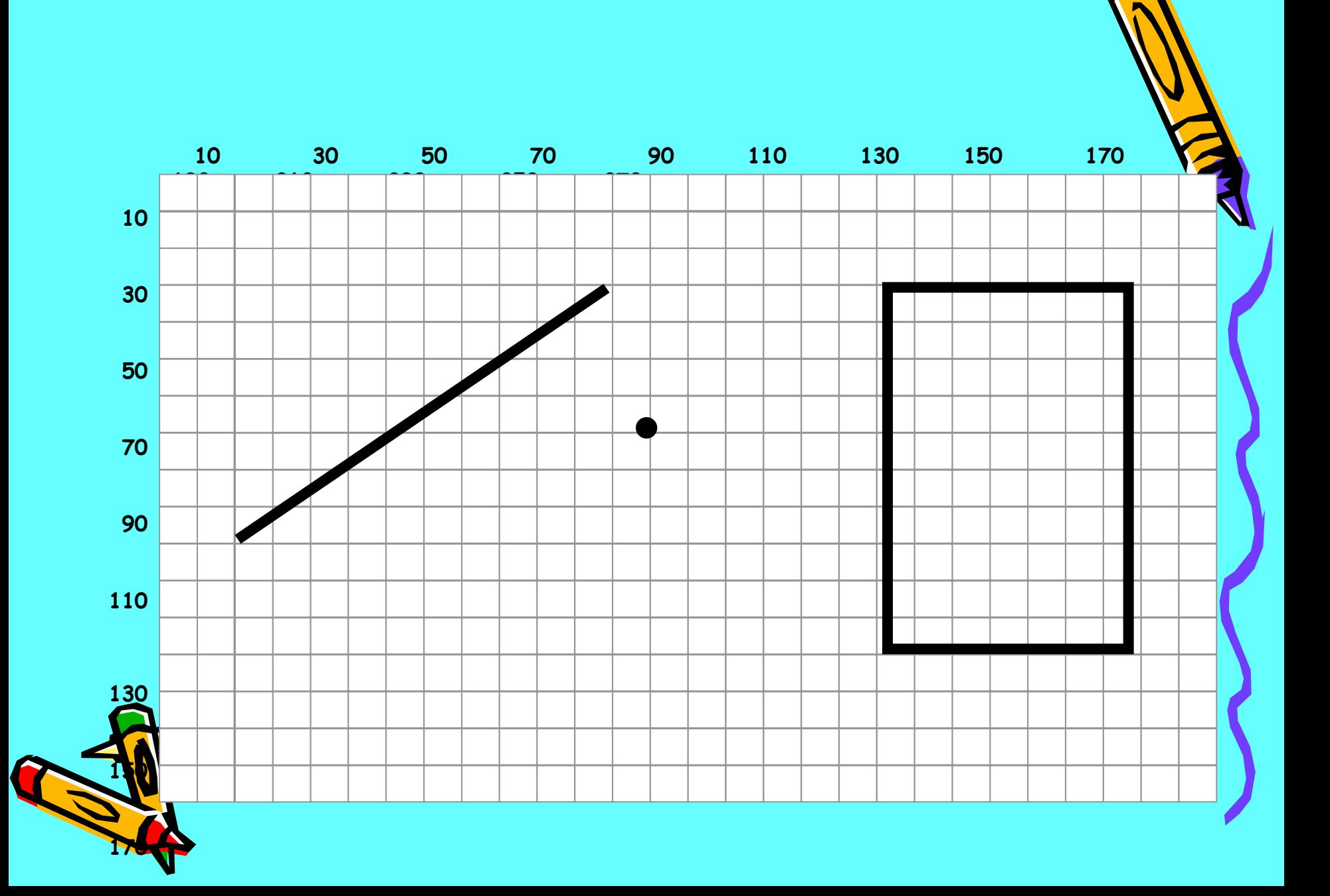

#### Задача №1.

Вы вести на экран компьютера *ȑȏȄȒȂȍȊьȌȇȉ, ȎȍȊȍȅȄȌȇȄ ȁȄȏȗȇȌ ȉȍȑȍȏȍȂȍ ȍȎȏȄȃȄȊяȄȑȐя Ȏǿȏǿȋȇ ȖȇȐȄȊ (200, 10),*  (300, 100) и (400, 10). Построим чертеж на бумаге, найдем точки. Запишем программу на компьютере:  *SCREEN 9 LINE (100,50)-(300,100) LINE – (100,150) LINE – (100,50)*

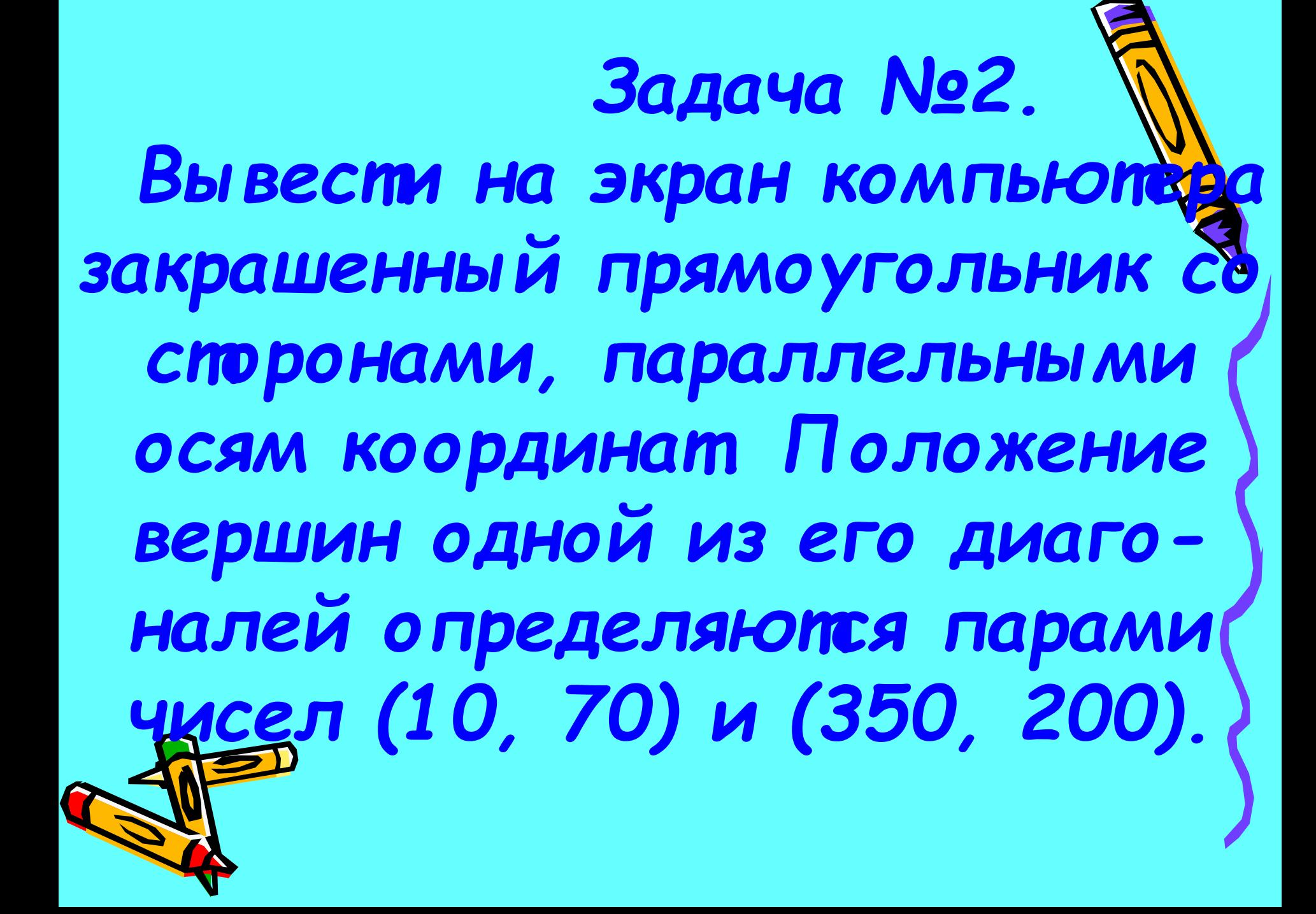

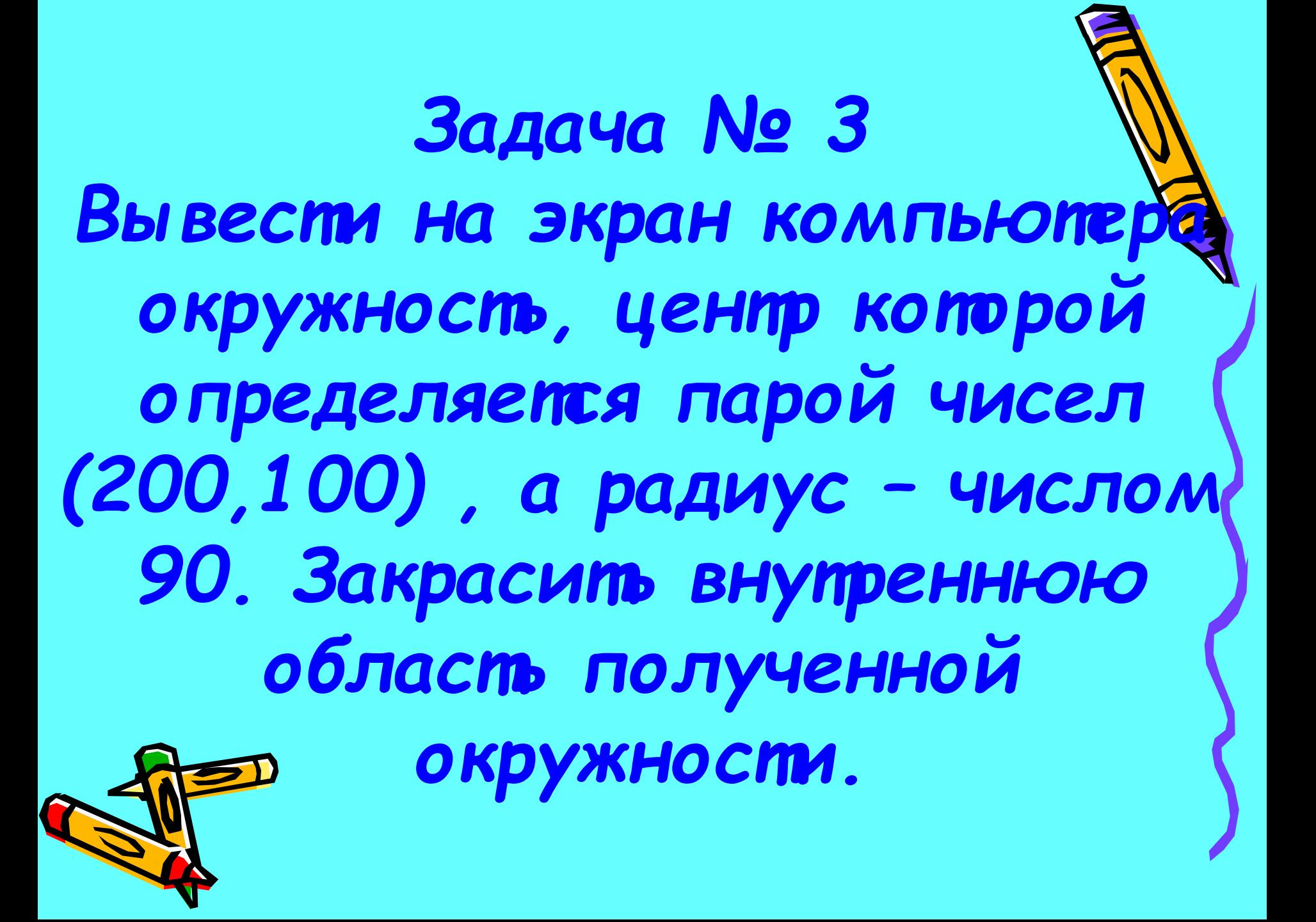

#### **Задание на дом:**

1. Построить чертеж своего рисунка в тетрад<mark>я</mark> Например, для начала можно нарисовать конв *ȉȒȀ, ȎȇȏǿȋȇȃȒ; ȌǿȏȇȐȍȁǿȑь ȎȏяȋȍȒȂȍȊьȌȇȉȇ,* расположенные на экране случайным образом; *ȎȍȐȑȏȍȇȑь ȋȌȍȂȍȒȂȍȊьȌȇȉ; ȎȍȐȑȏȍȇȑь РȍȐȐȇȈȐȉȇȈ ȓȊǿȂ ȇ ȓȊǿȂ РȄȐȎȒȀȊȇȉȇ ТǿȑǿȏȐȑǿȌ ȇ*  по пробовать написать программу. **. Учить операторы машинной графики.** 

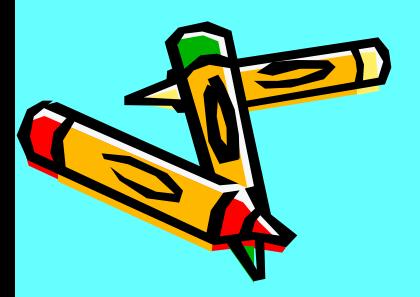